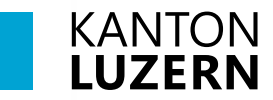

**Berufsbildungszentrum Wirtschaft, Informatik und Technik**

25. August 2023 /MUB

#### Zertifikat Installation für private Geräte im SLUZ-BYOD WLAN

Damit der Datenverkehr über das Internet, welcher mit SSL verschlüsselt ist (https), durchgescannt werden kann, muss das entsprechende Zertifikat installiert werden. Dafür muss das Root-Zertifikat von «Sluz-CA» installiert werden.

Ohne das Zertifikat erscheint auf vielen Websites eine Fehlermeldung und das Internet im KTLU-Internal WLAN im Schulhaus kann nicht optimal genutzt werden.

# **Inhalt**

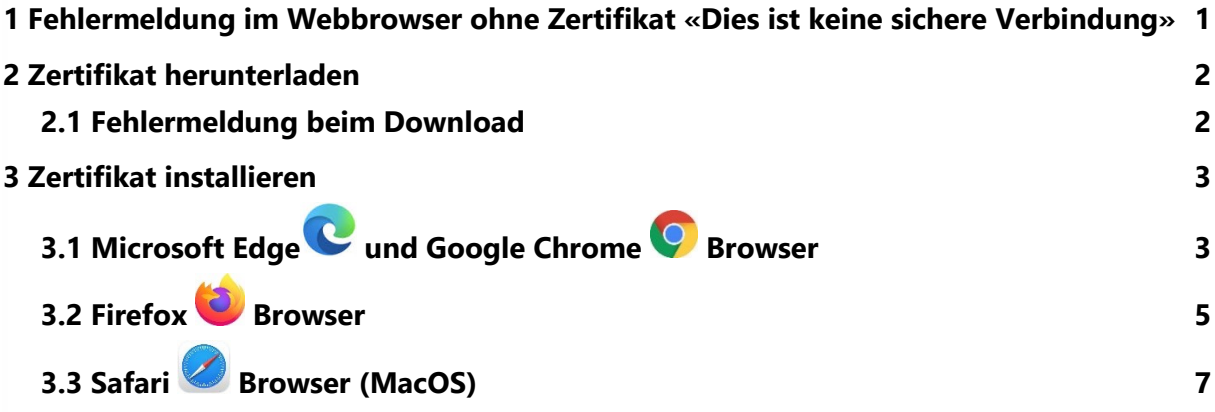

### <span id="page-0-0"></span>**1 Fehlermeldung im Webbrowser ohne Zertifikat «Dies ist keine sichere Verbindung»**

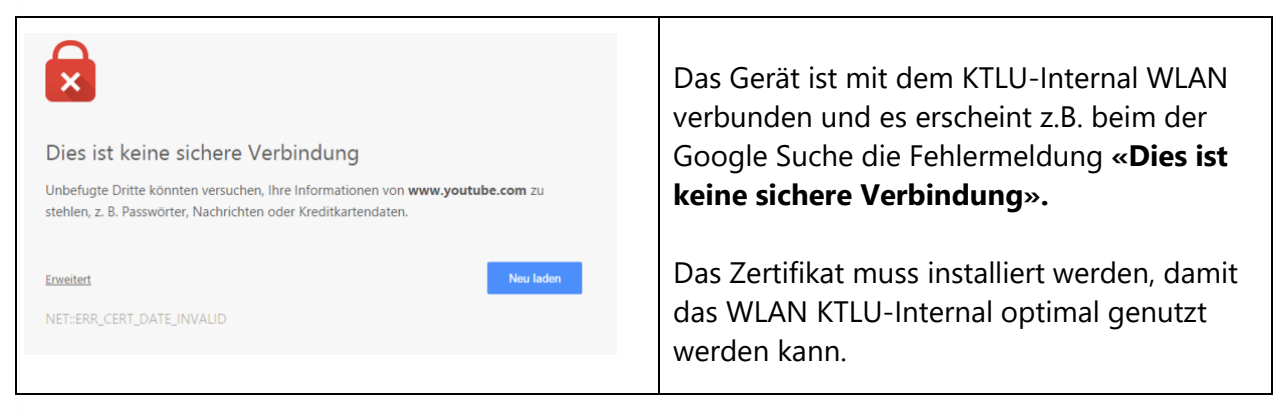

<span id="page-0-1"></span>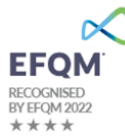

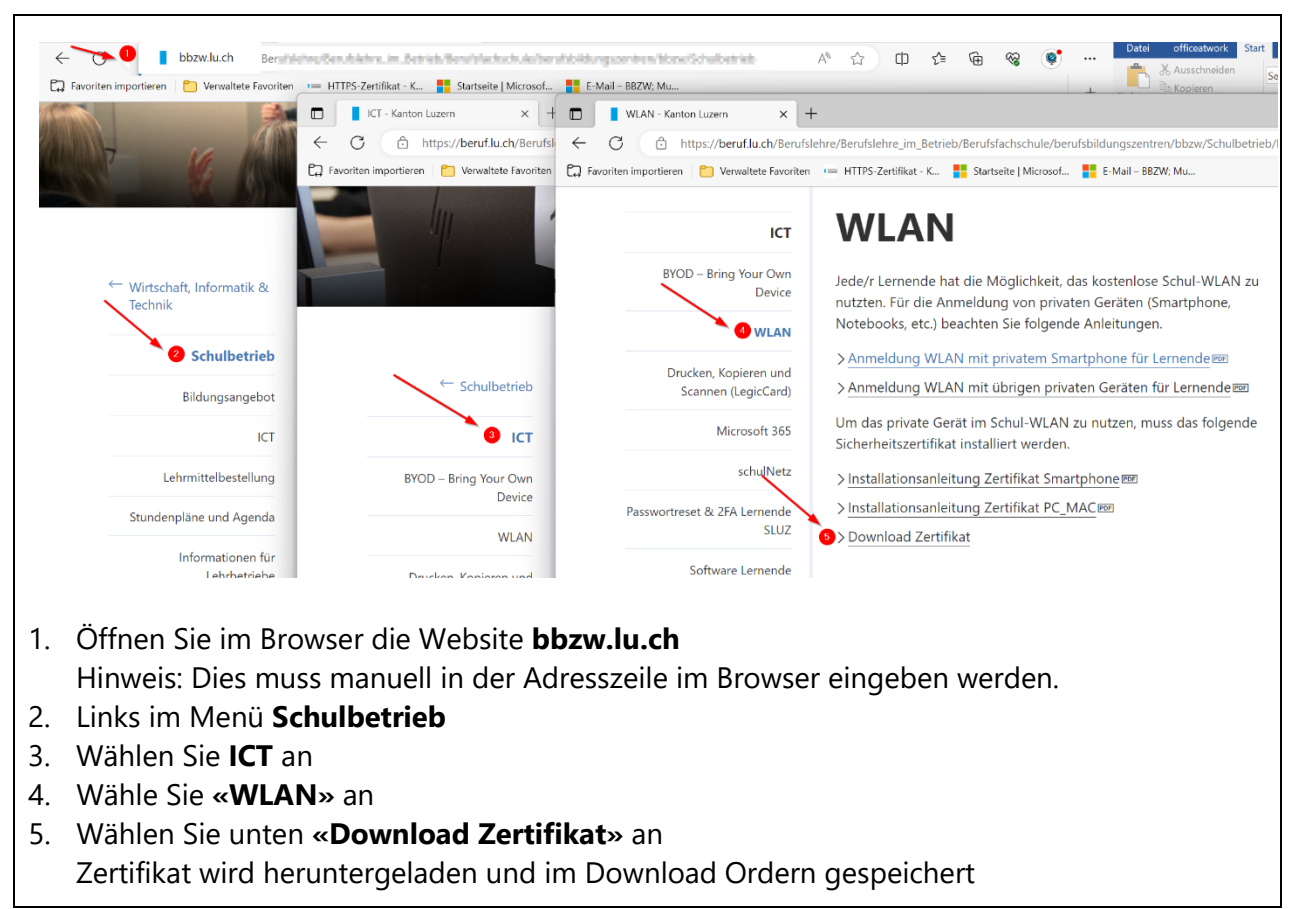

## <span id="page-1-0"></span>**2 Zertifikat herunterladen**

#### <span id="page-1-1"></span>**2.1 Fehlermeldung beim Download**

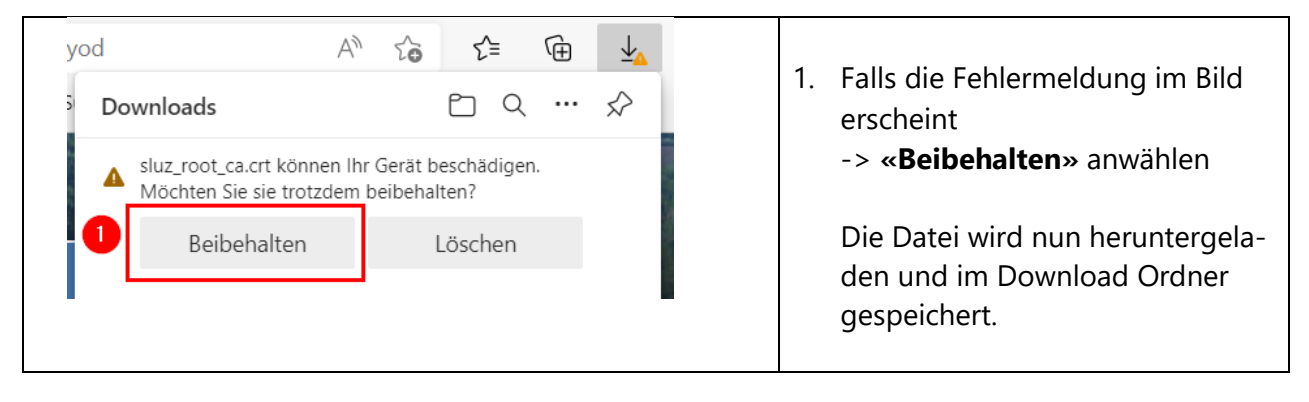

### <span id="page-2-0"></span>**3 Zertifikat installieren**

<span id="page-2-1"></span>Wichtig: Sie benötigen für die Installation des Zertifikats bei Ihrem Gerät die vollständigen Benutzerrechte (Administratorenrechte).

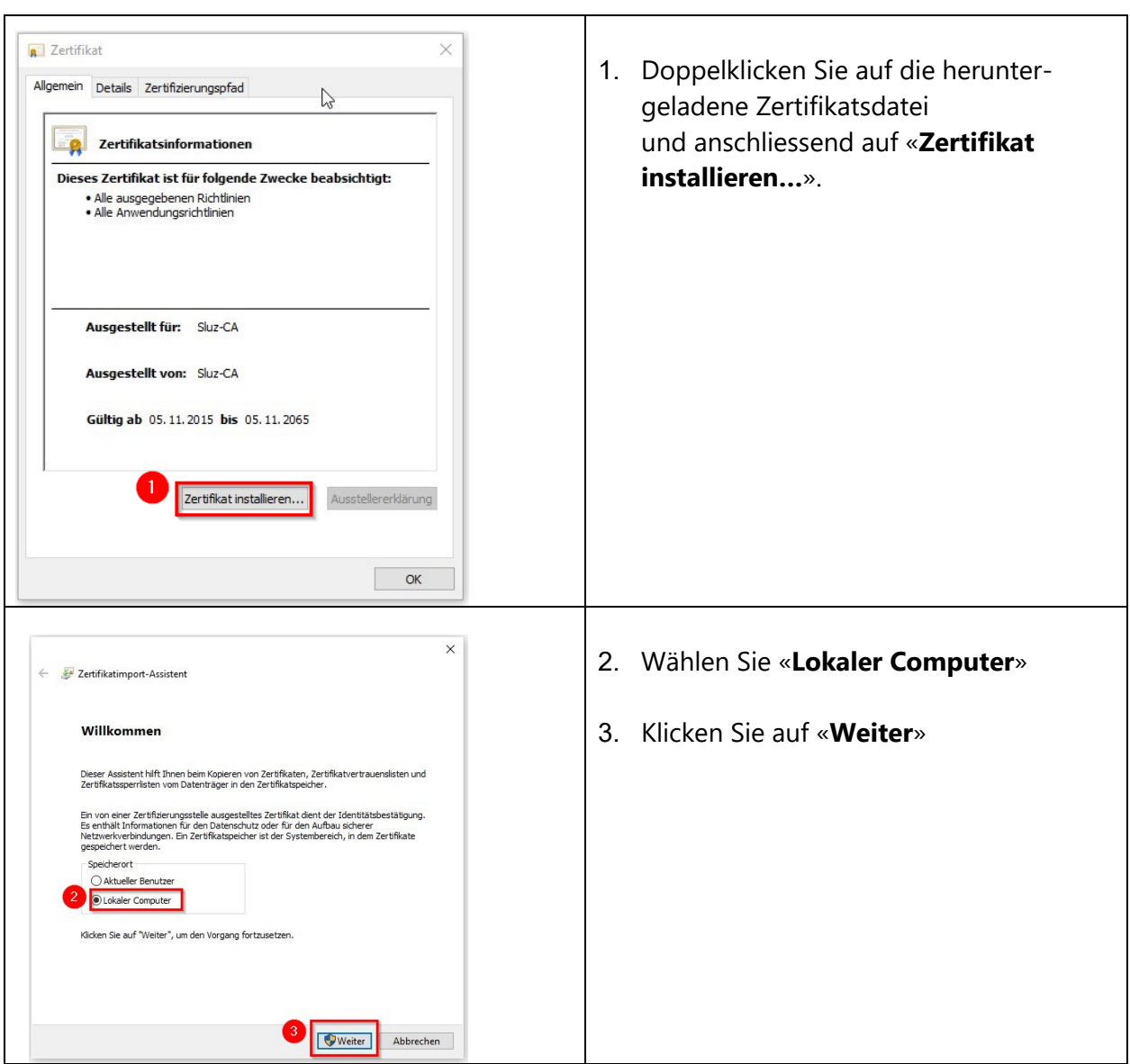

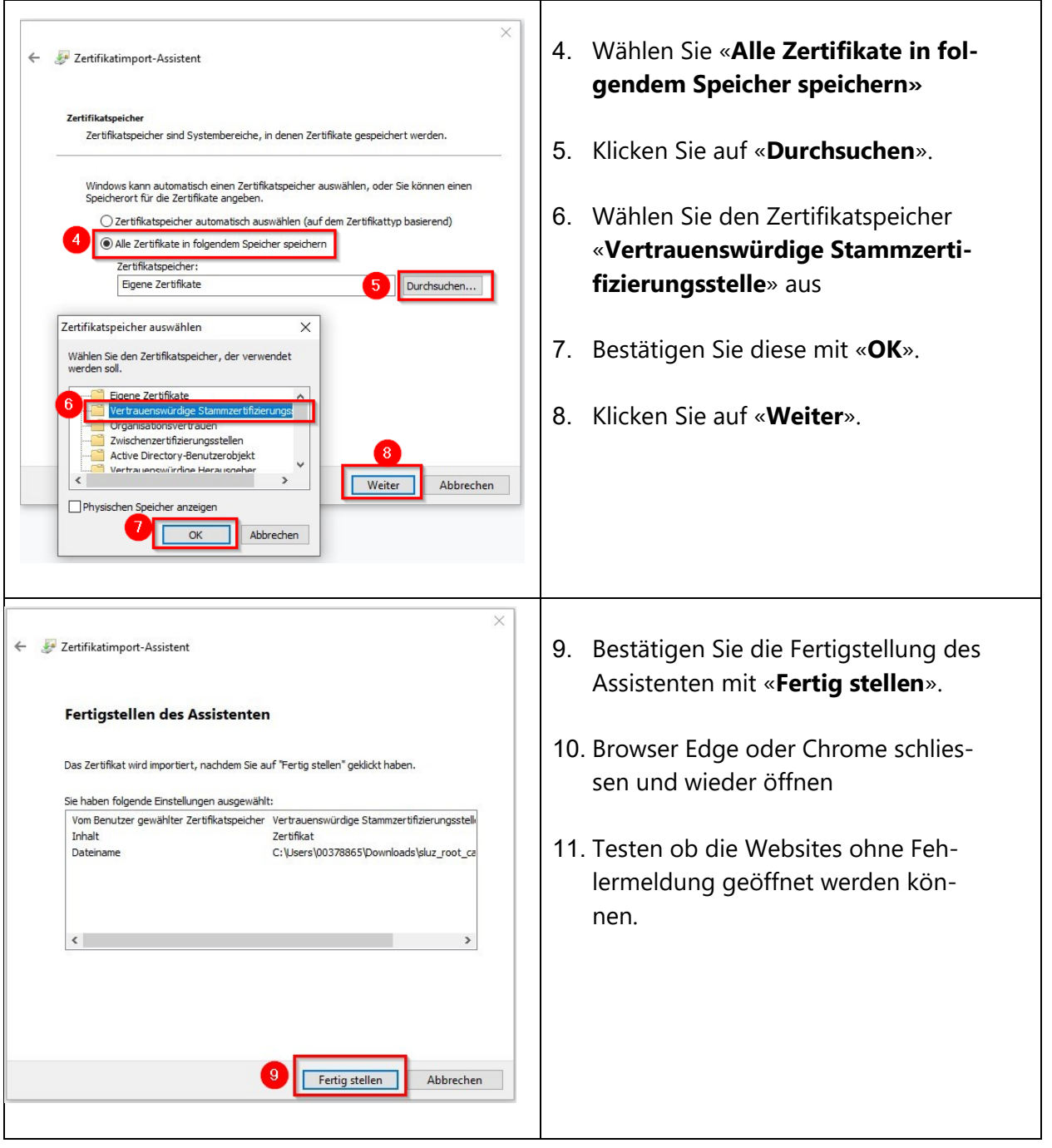

<span id="page-4-0"></span>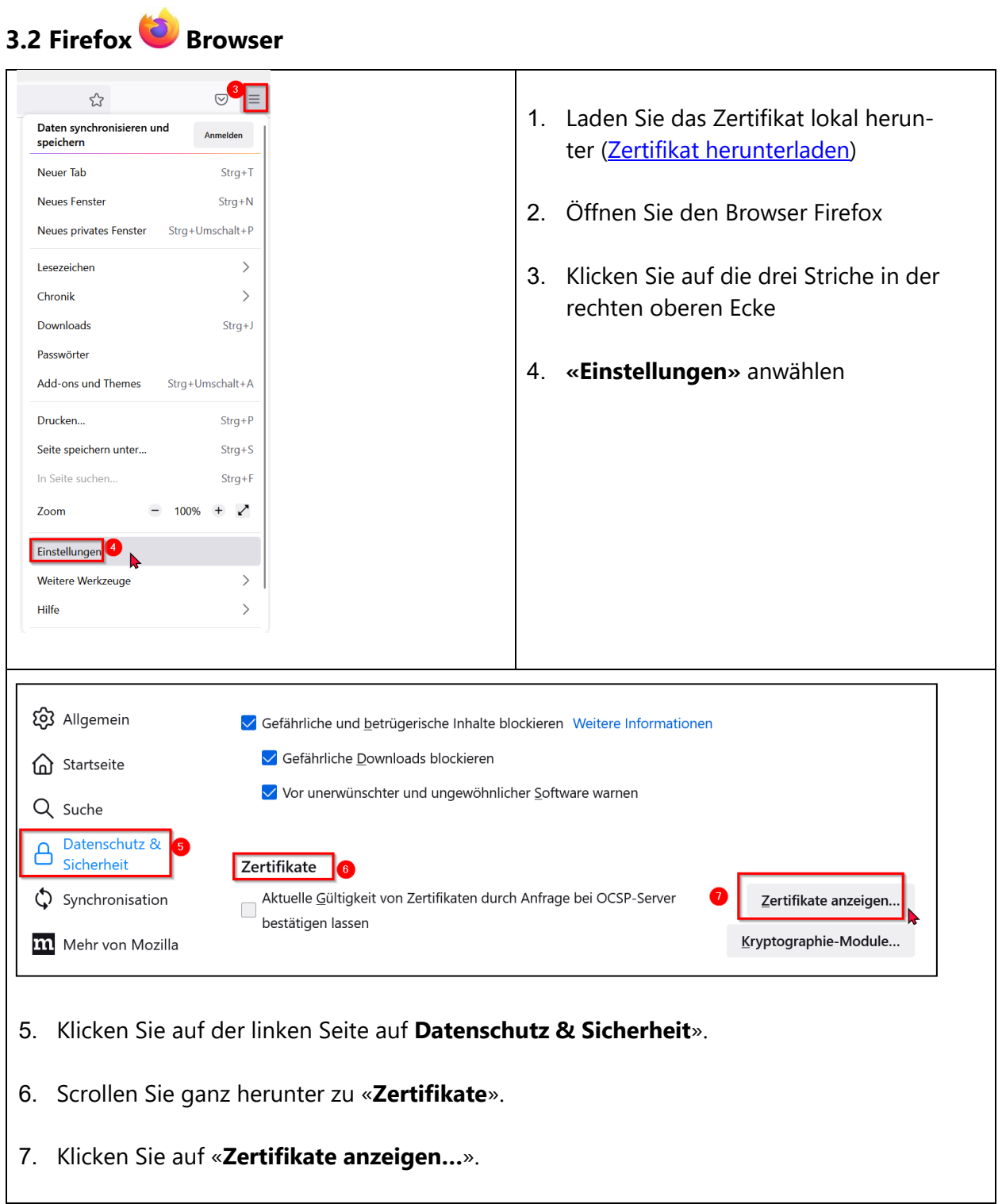

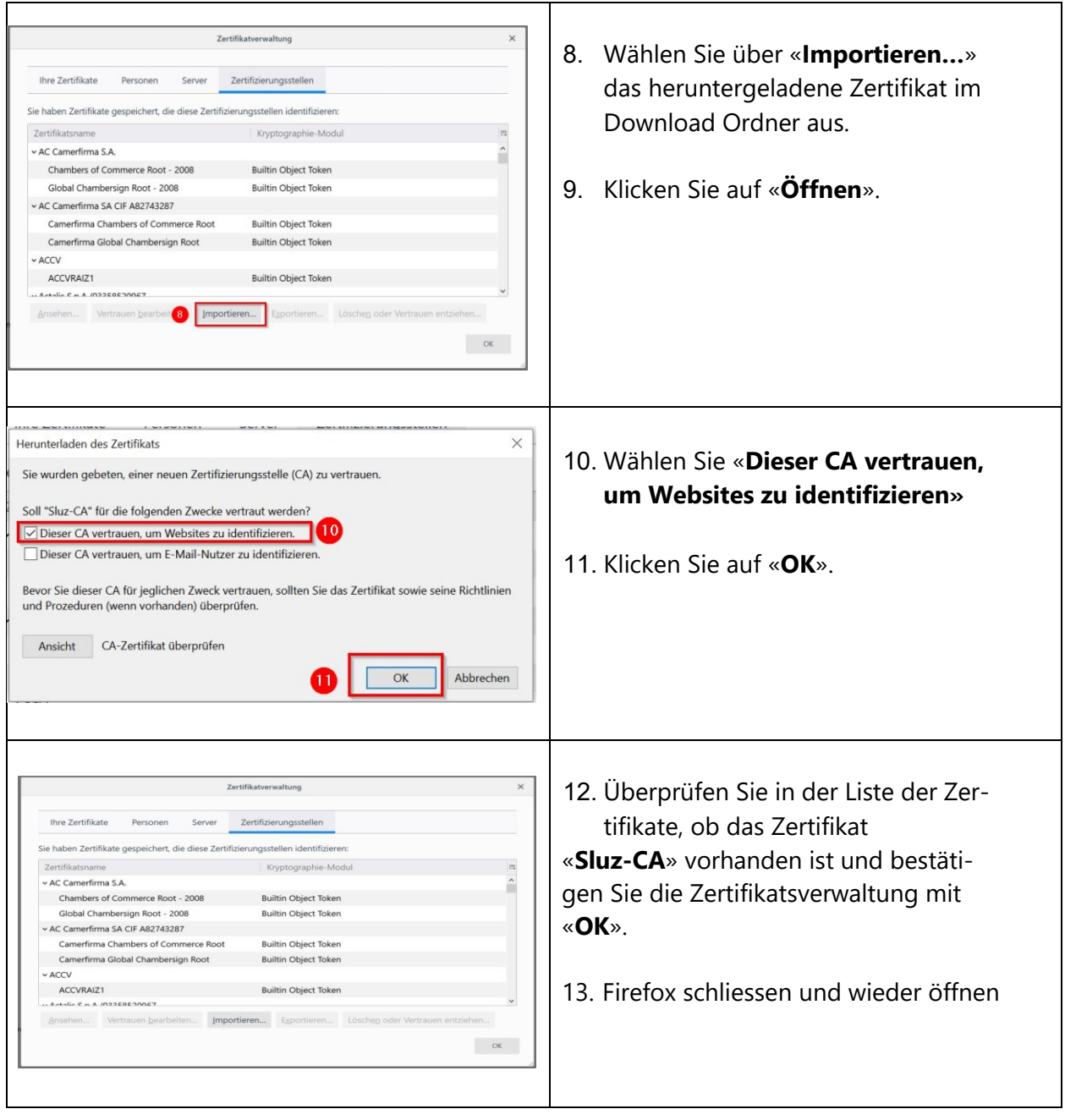

<span id="page-6-0"></span>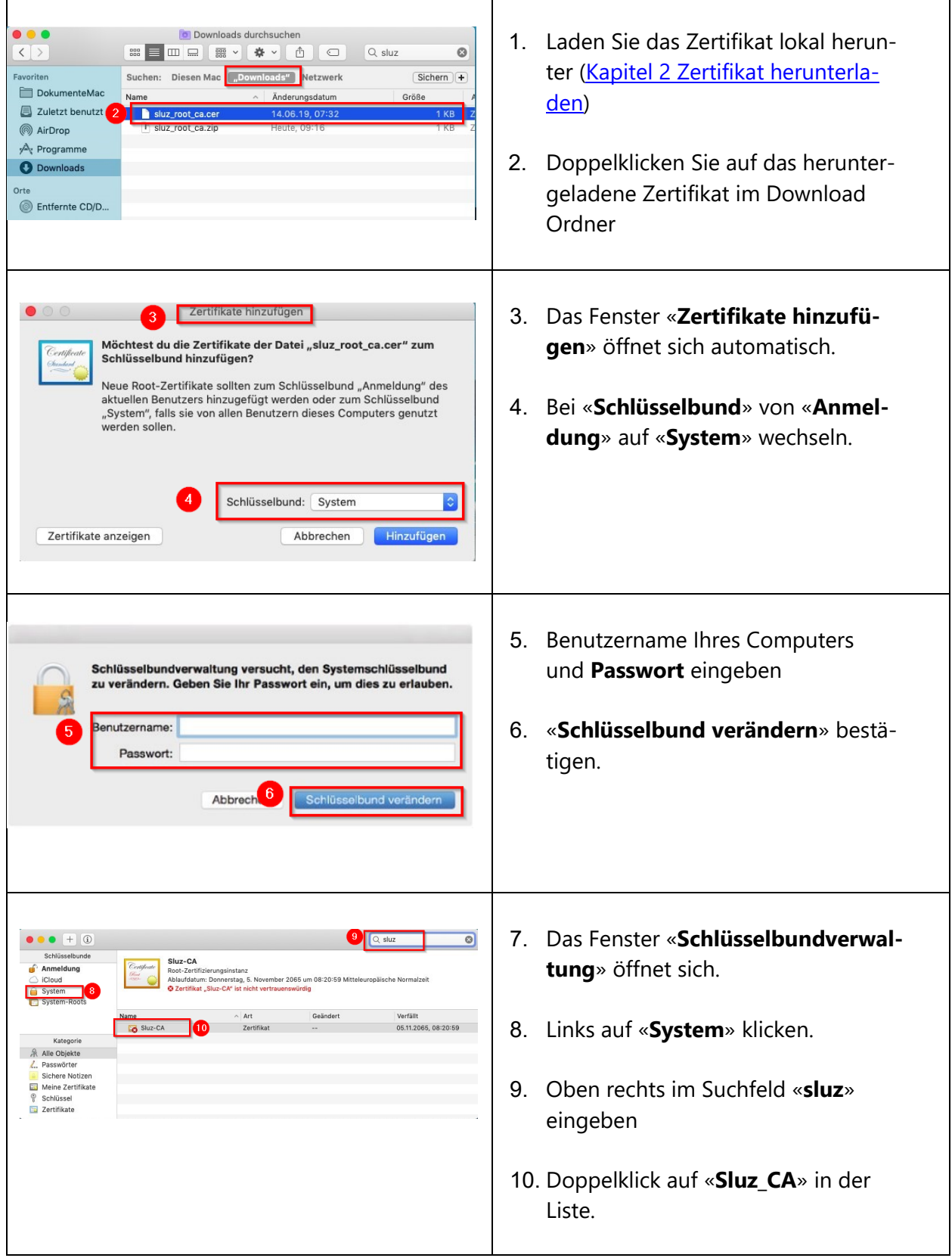

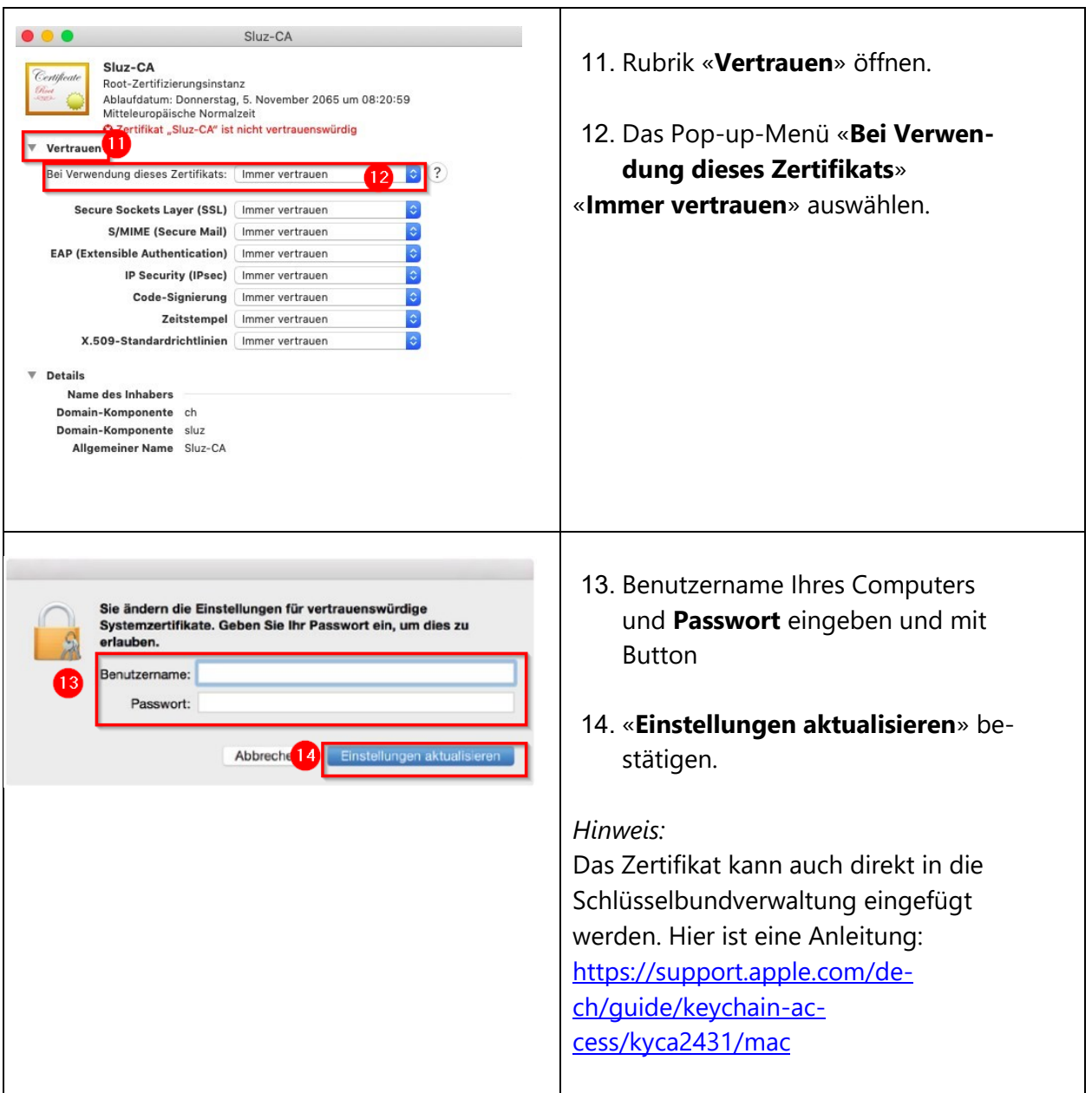